# **Client Point Quick Start Guide**

## **Accessing Your Account**

The link for Client Point can be found at our website, www.countryclubtrust.com, under "Login to my accounts" in the upper right corner.

## **Initial Client Point Login**

The first time you log in you'll be prompted to enroll in Secure Sign On. Secure Sign On is a service to help protect you from fraudulent online activity. During the enrollment process, you will be asked to supply some personal information and create a new password.

EAQ

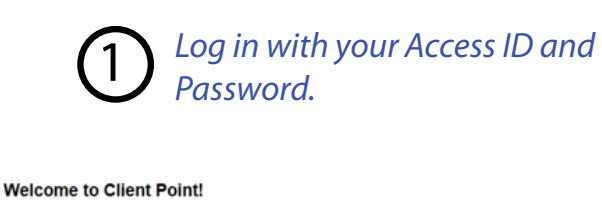

#### **Country Club Trust Company Client Point**

Your privacy is our responsibility. We promise to keep your personal information private and secure. To learn more, please read our privacy policy.

This site uses advanced security features during the sign in process. To learn more, please read our EAQ.

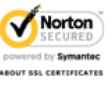

Sign In

Access ID: Password:

Your Access ID will be locked after 3 invalid sign in attempts.

Please enter your Access ID and Password and click "Sign In."

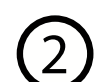

# *Complete the Secure Sign On*  2) Complete the Secure Sign On<br>
enrollment process.

#### **Security Enrollment**

Security measures exist to protect your identity. Please enter your legal name and home address as they appear on your government-issued ID which is used to establish additional security for protect your financial data. Th Please provide the following information (\* = required field)

<u>Forgot your password?</u><br>If you do not remember your password, enter your Access ID above and select the Forgot your password?<br>Link.

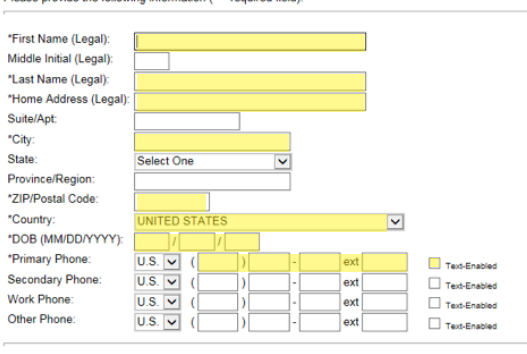

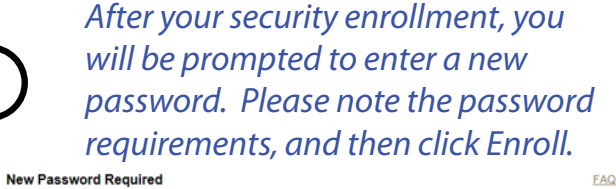

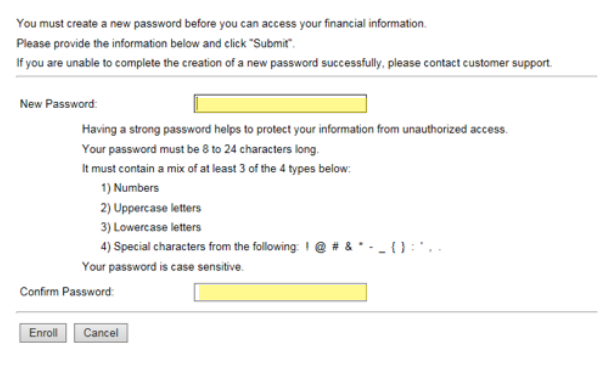

Continue Cancel

## **Client Agreement**

You will be prompted to accept the terms and conditions of use of the site. Selecting *I accept the terms of the agreement* completes the Log In process, and provides access to the site and your account information. If you want to review the terms, select the link provided to view the details. If you choose not to agree by selecting *I decline the terms of the agreement*, you will not gain access and will be reverted to the initial Log In page.

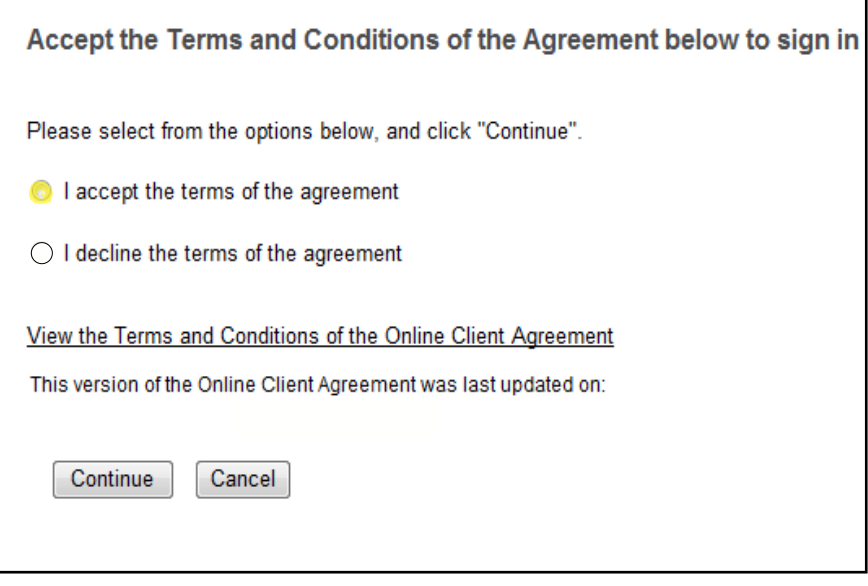

## **Subsequent Client Login**

Subsequent logins are fast and easy when accessing the site from the same device. During the Log In process, we not only validate your access ID and password, we also analyze numerous elements regarding your device to ensure your identity. When we experience a change in your device, you may be required to complete an additional step in the Log In process by entering a one-time security code to validate your identity or by opting to answer challenge questions. The one-time security code can be delivered through a **telephone call** or **text message**. If you do not have access to a telephone, you can **opt to answer challenge questions.**

*If you have questions please contact your account officer at 816-751-4200.*